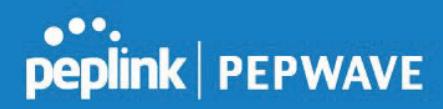

## **PEPWAVE Broadband Possibilities**

# **User Manual**

AP One Enterprise AX / AP One ENT AX / APO-ENT-AX / PRB-11AX

Pepwave AP One Enterprise AX / Peplink AP One Enterprise AX AP One AX / APO-AX / Pepwave AP One AX / Peplink AP One AX

> Pepwave Firmware 3.7.2 May 2020

COPYRIGHT & TRADEMARKS

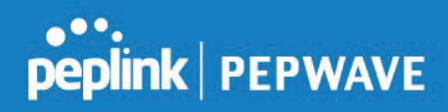

### Table of Contents

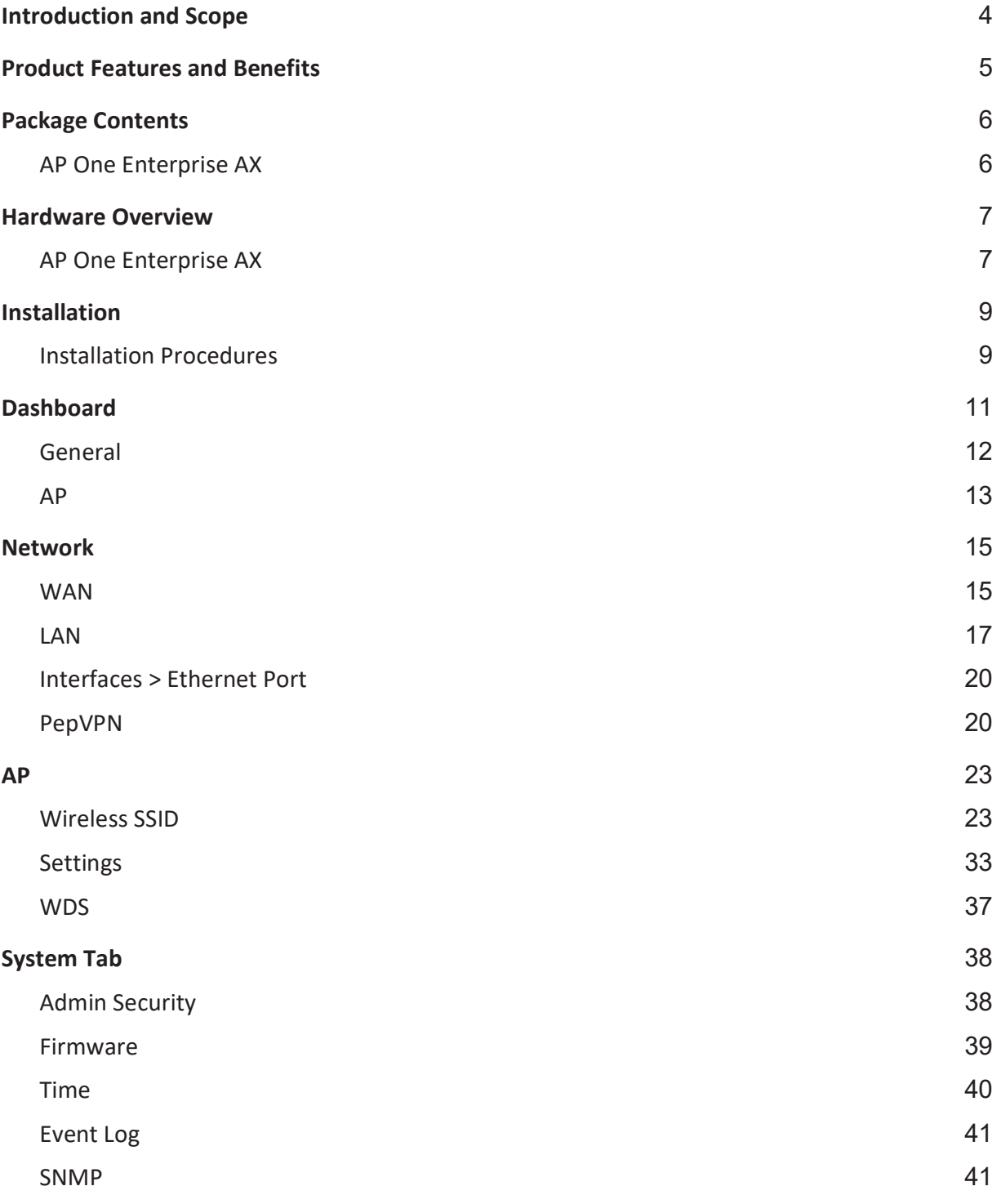

COPYRIGHT & TRADEMARKS

# **Peplink | PEPWAVE**

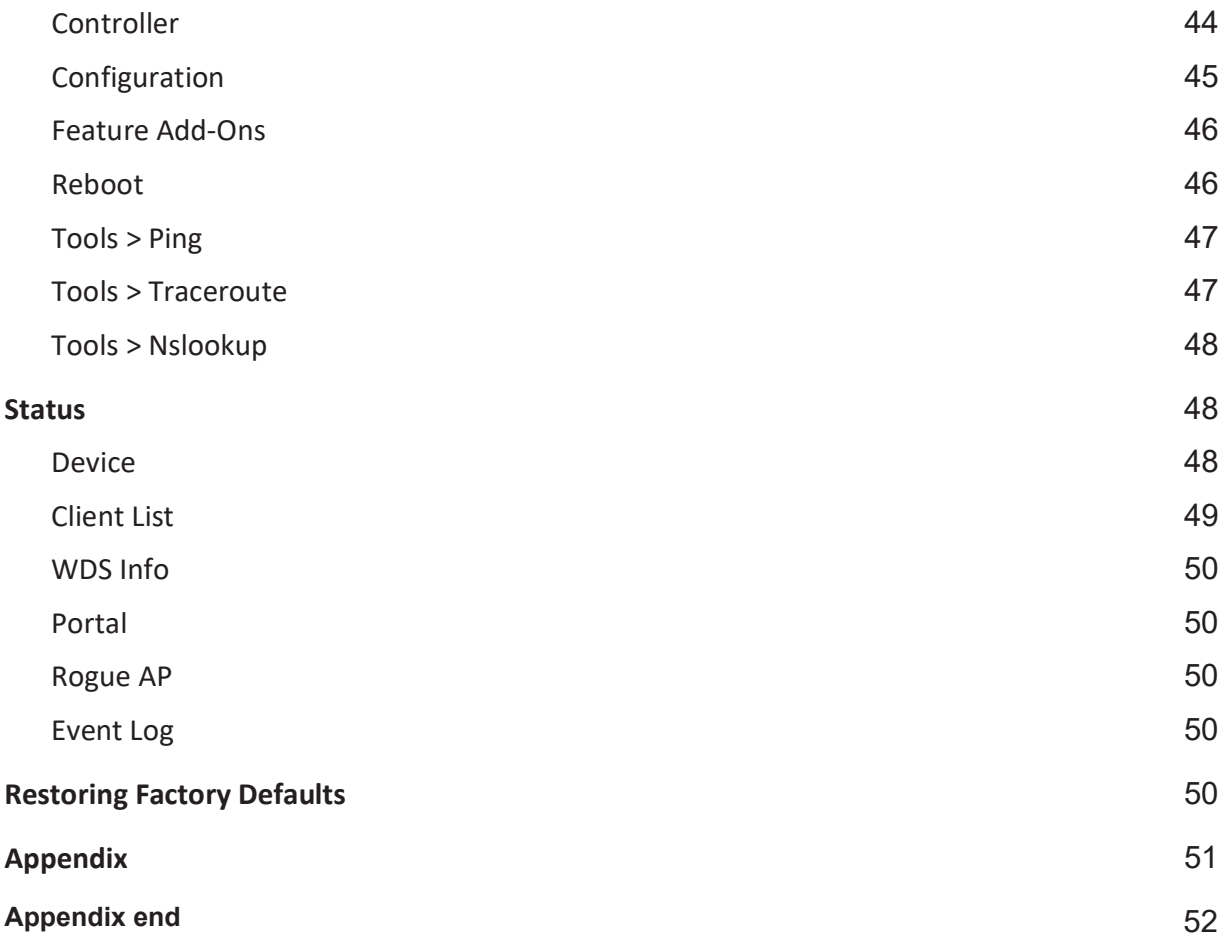

COPYRIGHT & TRADEMARKS

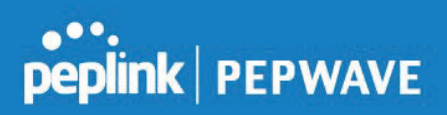

## 1 Introduction and Scope

Our AP Series of enterprise-grade 802.11ax/ac/a/b/g/n Wi-Fi access points is engineered to provide fast, dependable, and flexible operation in a variety of environments, all controlled by an easy-to-use centralized management system.

From the small but powerful AP One AC mini to the top-of-the-line AP Pro Duo our AP Series offers wireless networking solutions to suit any business need, and every access point is loaded with essential features such as multiple SSIDs, VLAN, WDS, and Guest Protect.

A single access point provides as many as 32 virtual access points (16 on single-radio models), each with its own security policy (WPA, WPA2, etc.) and authentication mechanism (802.1x, open, captive portal, etc.), allowing faster, easier, and more cost-effective network builds. Each member of the AP Series family also features a high-powered Wi-Fi transmitter that greatly enhances coverage and performance while reducing equipment costs and maintenance.

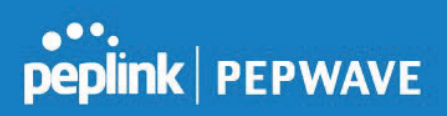

### 2 Product Features and Benefits

Key features and benefits of AP Series access points:

- ˗ High-powered Wi-Fi transmitter enhances coverage and lowers cost of ownership.
- ˗ Independent security policies and encryption mechanisms for each virtual access point allow fast, flexible, cost-effective network builds.
- ˗ Centralized management via InControl reduces maintenance expense and time.
- ˗ WDS support allows secure and fast network expansion.
- Guest Protect support guards sensitive business data and subnetworks.
- ˗ WMM (Wi-Fi Multimedia) and QoS (Quality of Service) support keeps video and other bandwidth-intensive data flowing fast and lag-free.

Specifications are subject to change without notice. Copyright © 2020 Pepwave Ltd. All Rights Reserved. Pepwave and the Pepwave logo are trademarks of Peplink. Other brands or products mentioned may be trademarks or registered trademarks of their respective owners.

# **Peplink | PEPWAVE**

## 3 Package Contents

### AP One Enterprise AX

 1x AP One Enterprise 1 x Mounting Bracket

COPYRIGHT & TRADEMARKS

## peplink | PEPWAVE

### 4 Hardware Overview

### 4.1 AP One Enterprise AX

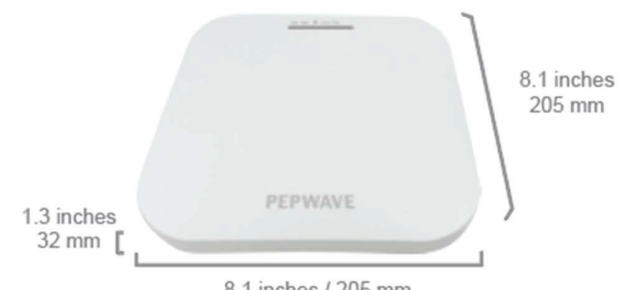

8.1 inches / 205 mm

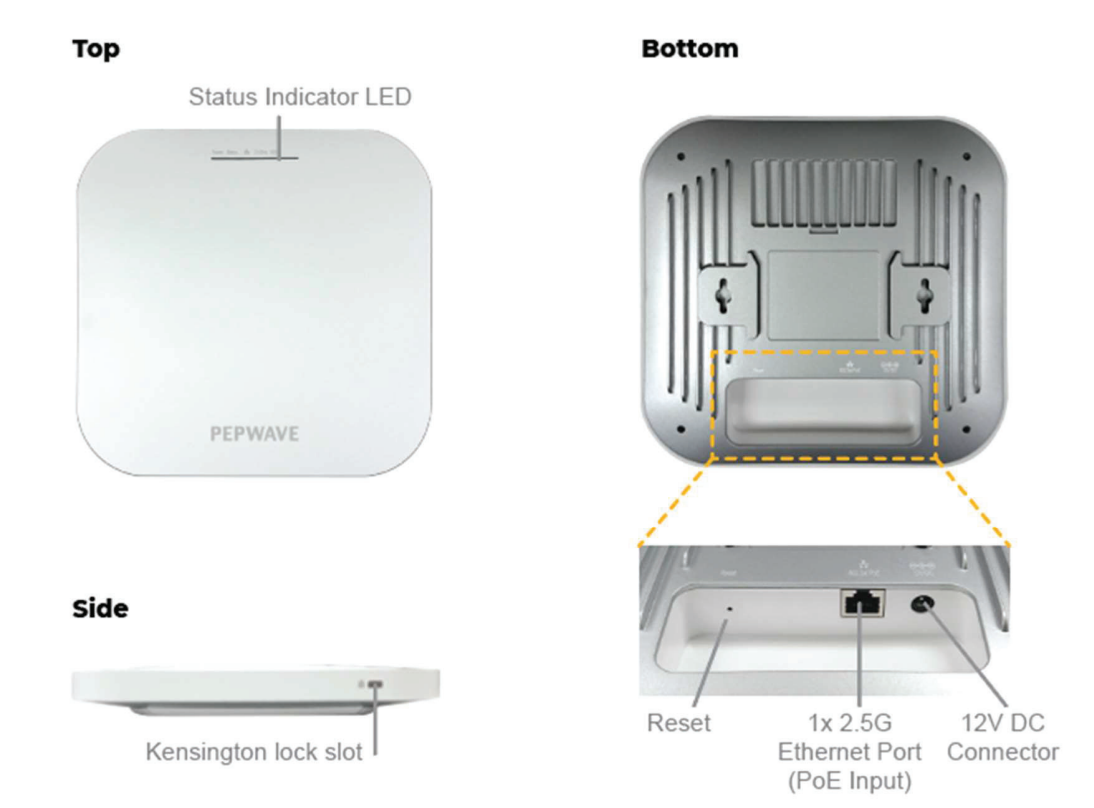

#### COPYRIGHT & TRADEMARKS

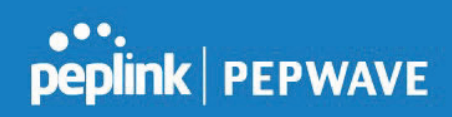

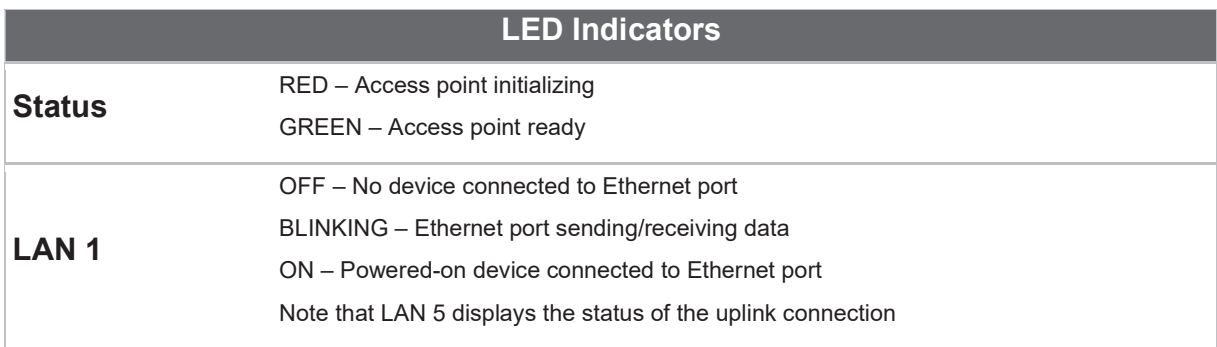

COPYRIGHT & TRADEMARKS

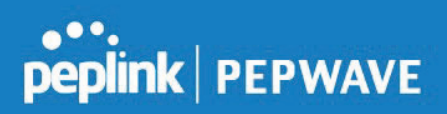

### 5 Installation

Your access point acts as a bridge between wireless and wired Ethernet interfaces. A typical setup follows:

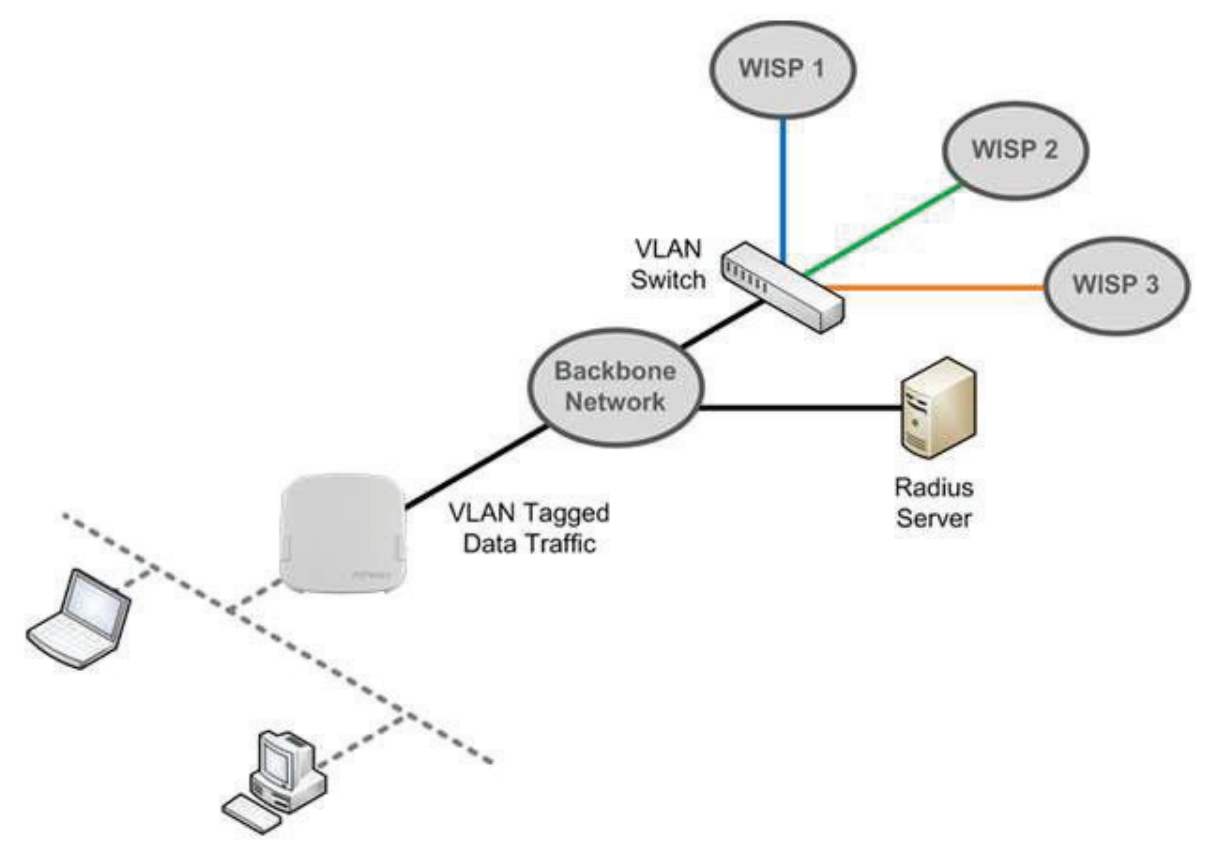

#### Installation Procedures

- 1. Connect the Ethernet port on the unit to the backbone network using an Ethernet cable. The port should auto sense whether the cable is straight-through or crossover.
- 2. Connect the power adapter to the power connector of the unit. Plug the power adapter into a power source.
- 3. Wait for the status LED to turn green.

COPYRIGHT & TRADEMARKS

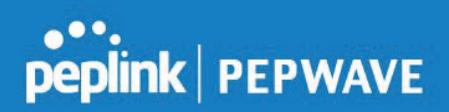

- 4. Connect a PC to the backbone network. Configure the IP address of the PC to be any IP address between 192.168.0.4 and 192.168.0.254, with a subnet mask of 255.255.255.0.
- 5. Using your favourite browser, connect to https://192.168.0.3.
- 6. Enter the default admin login ID and password, admin and public respectively.
- 7. After logging in, the Dashboard appears. Click the System tab to begin setting up your access point.

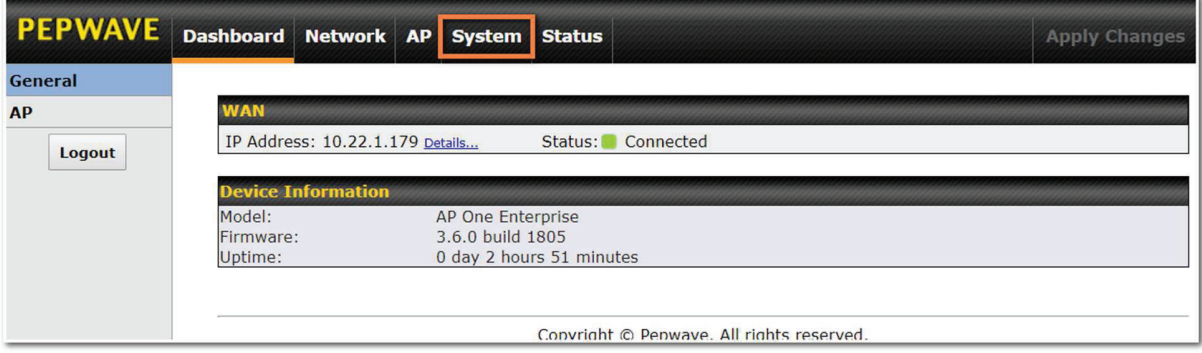

## peplink | PEPWAVE

### 6 Dashboard

The Dashboard section contains a number of displays to keep you up-to-date on your access point's status and operation. Remote assistance can also be turned off here, if it has been enabled.

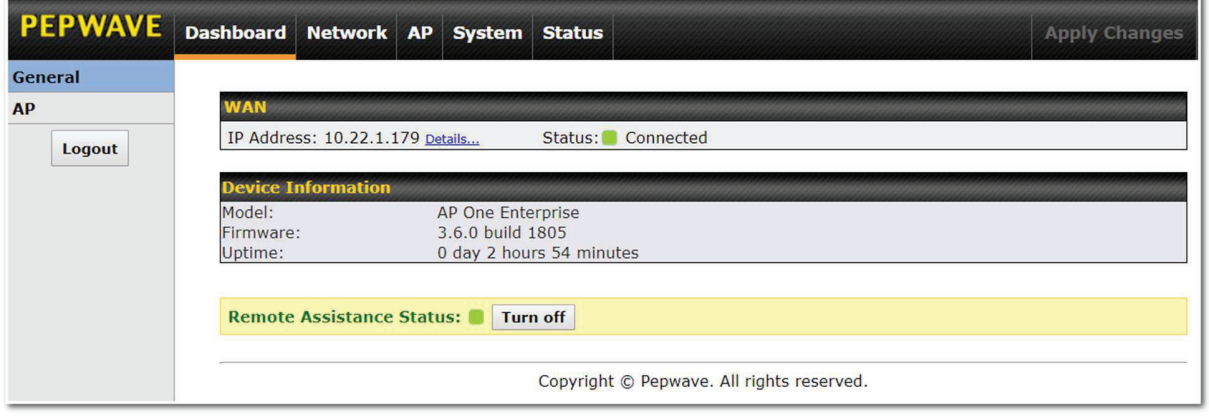

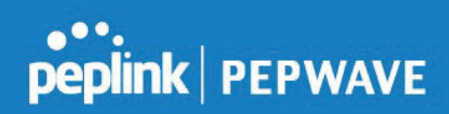

#### 6.1 General

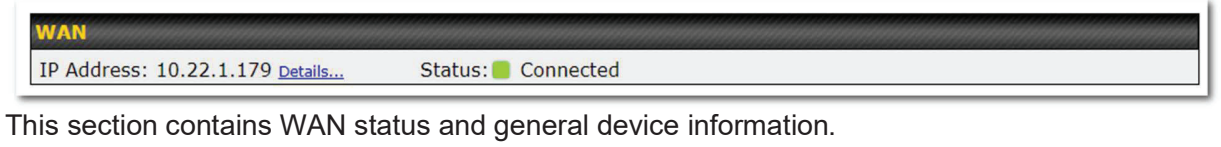

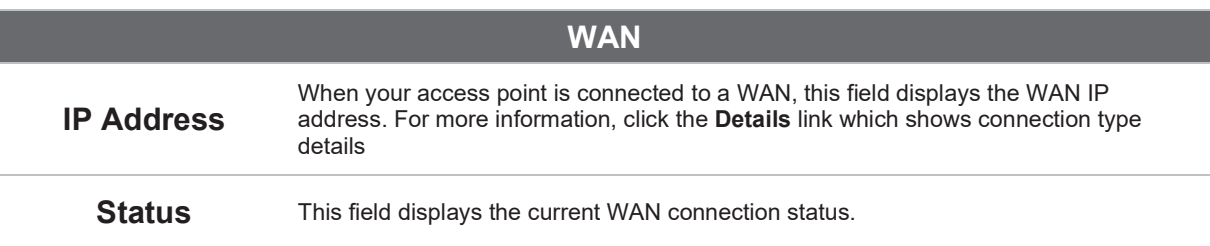

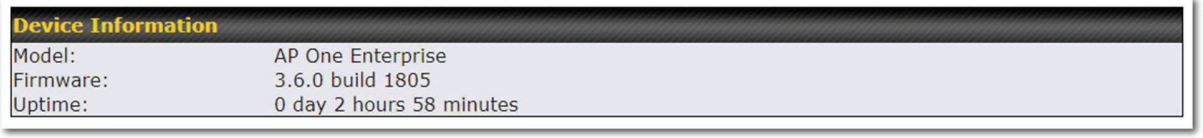

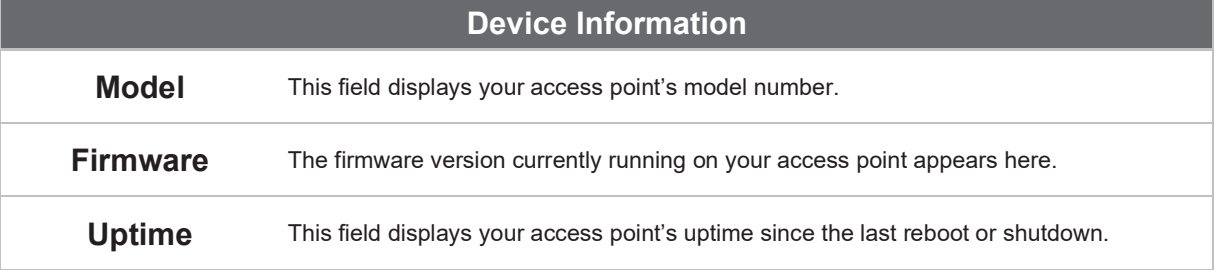

COPYRIGHT & TRADEMARKS

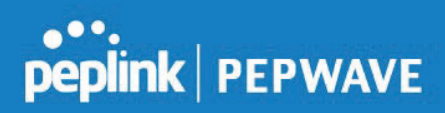

#### 6.2 AP

This section displays a variety of information about your wireless network.

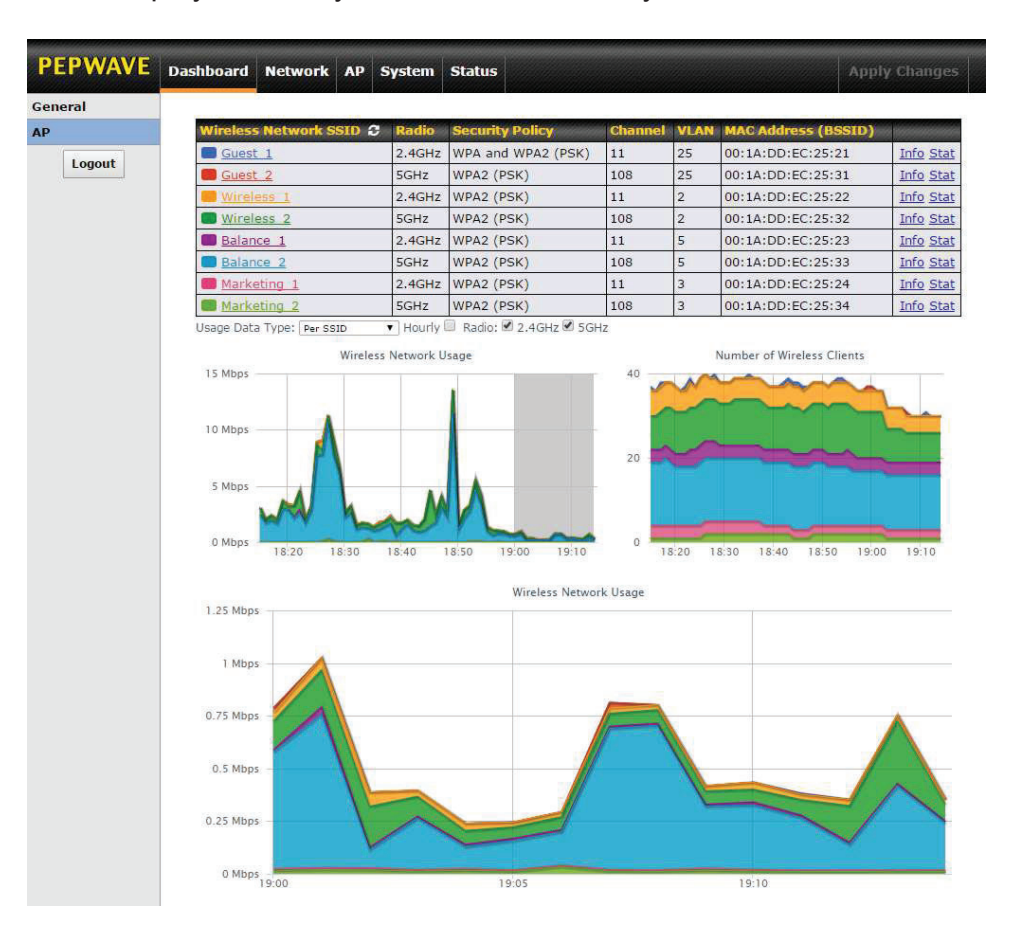

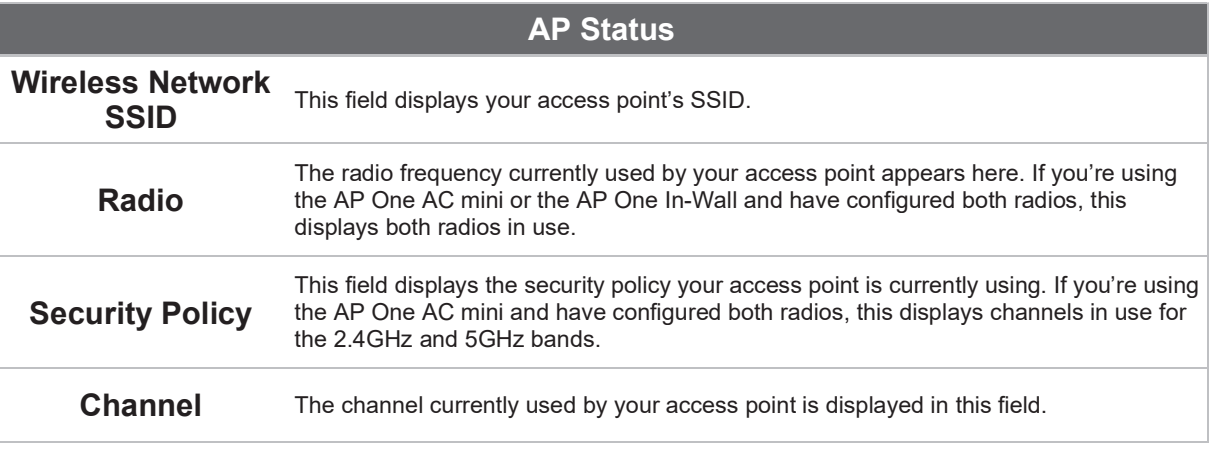

COPYRIGHT & TRADEMARKS

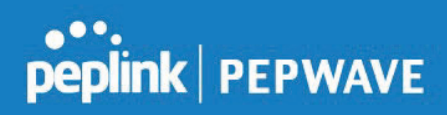

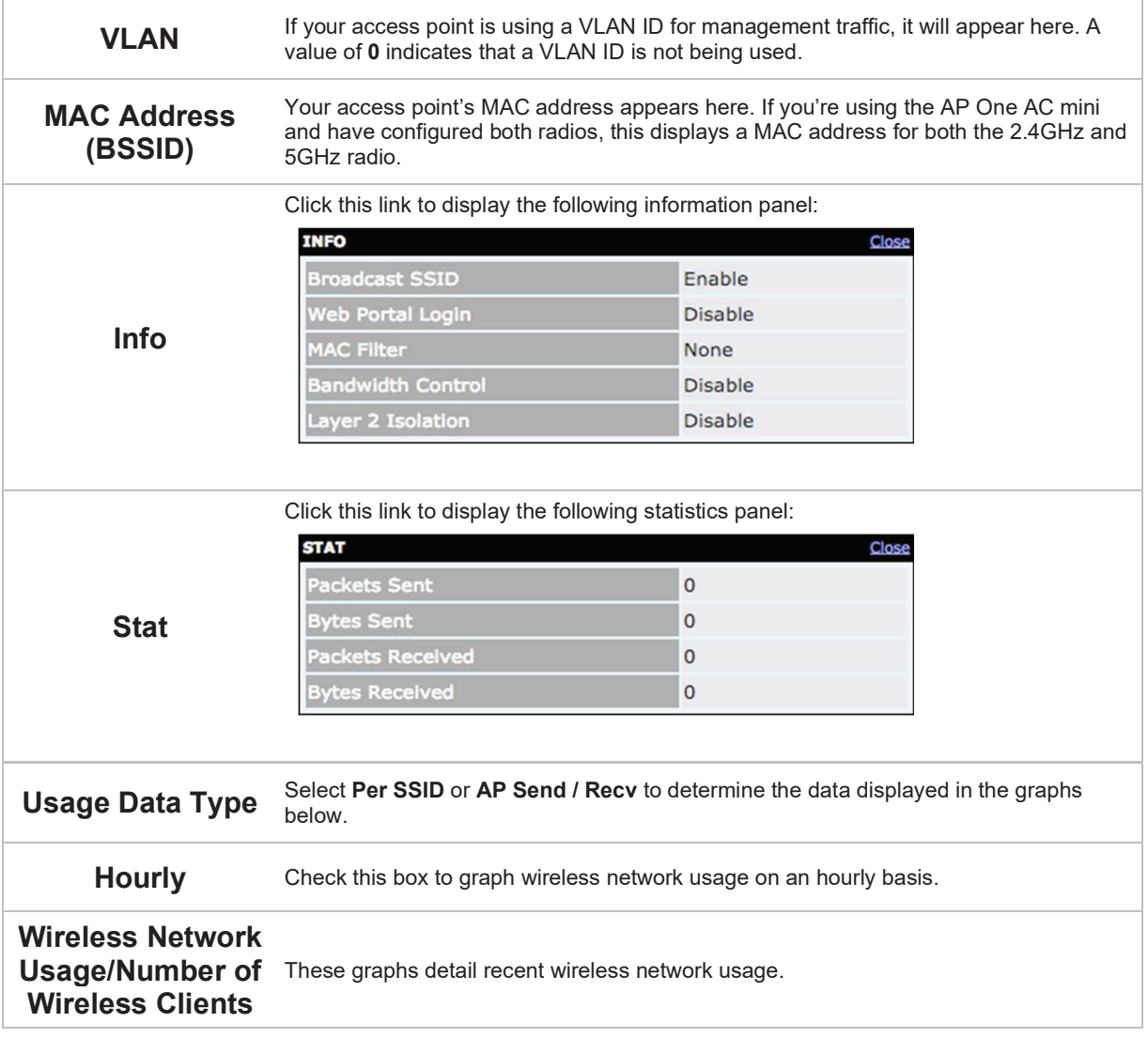

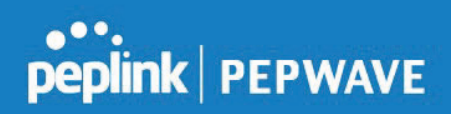

### 7 Network

The settings on the **Network** tab control WAN and LAN settings, as well as allow you to set up PepVPN profiles.

#### 7.1 WAN

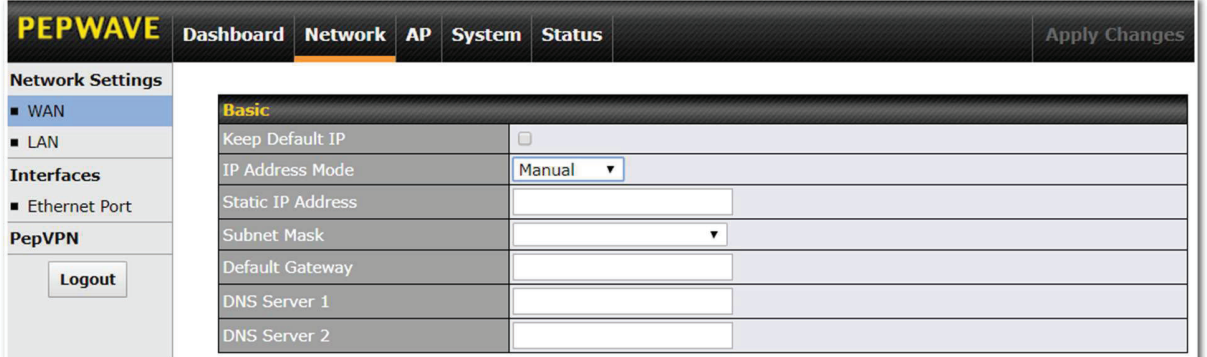

This section provides basic and advanced WAN settings.

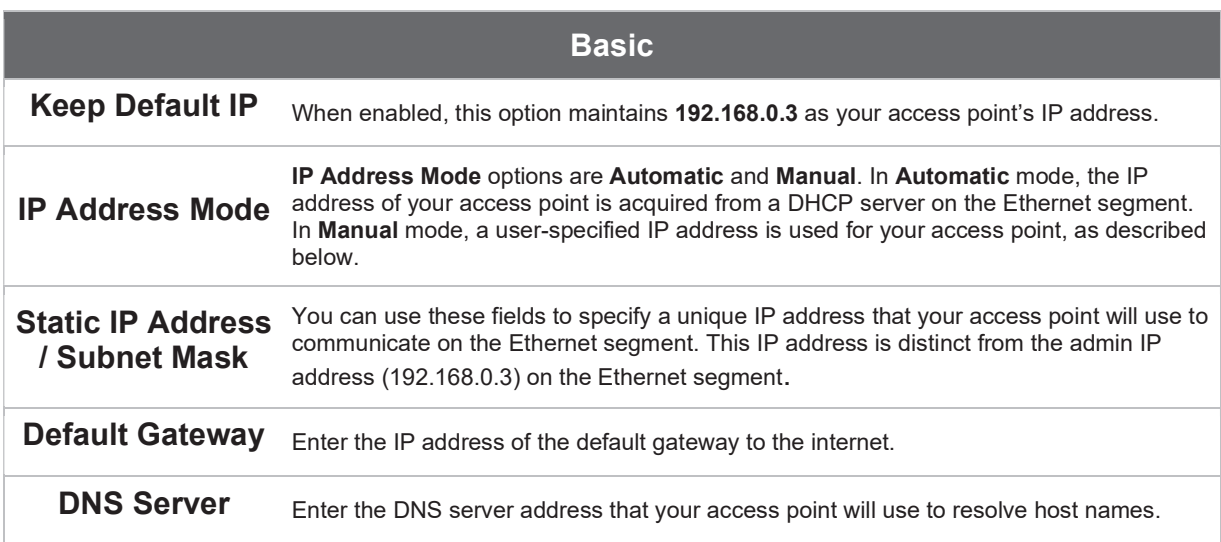

COPYRIGHT & TRADEMARKS

## peplink | PEPWAVE

#### 7.2 LAN

This section offers a variety of settings that affect your access point's operation on the LAN, such as settings for DHCP, DMZ, and port forwarding. Note that the following settings will be available only when your access point is operating in router mode.

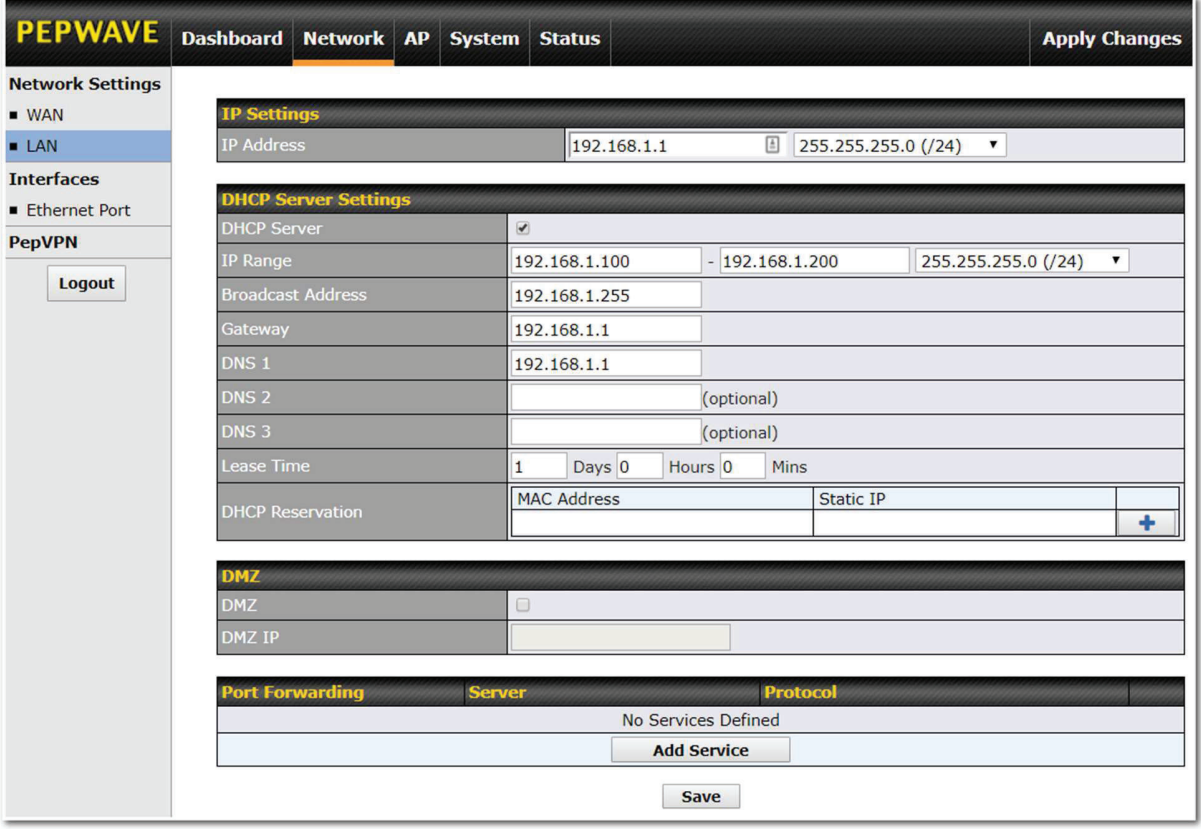

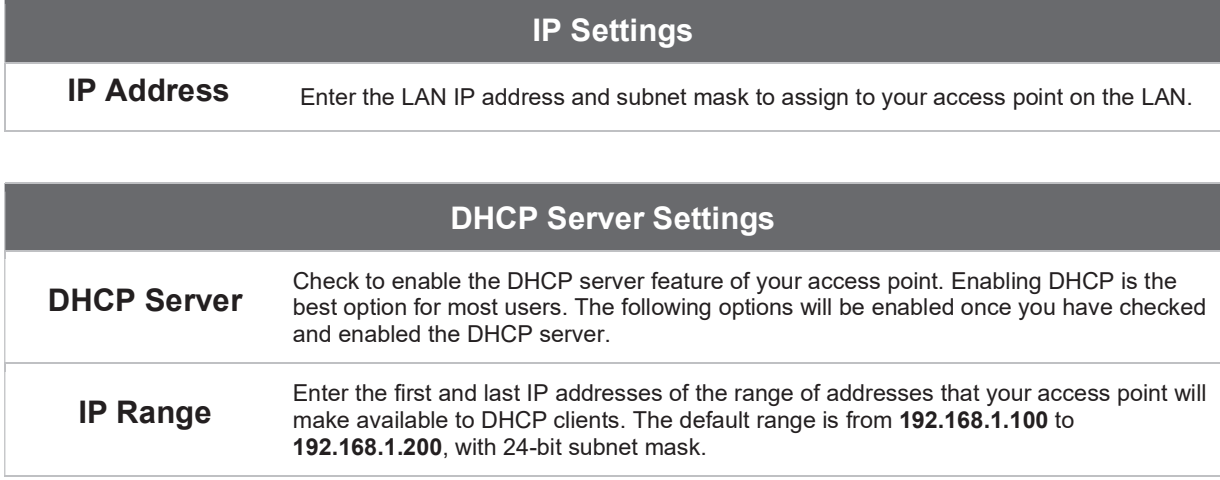

COPYRIGHT & TRADEMARKS

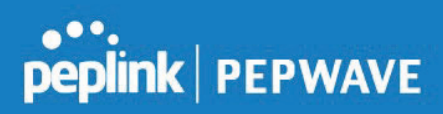

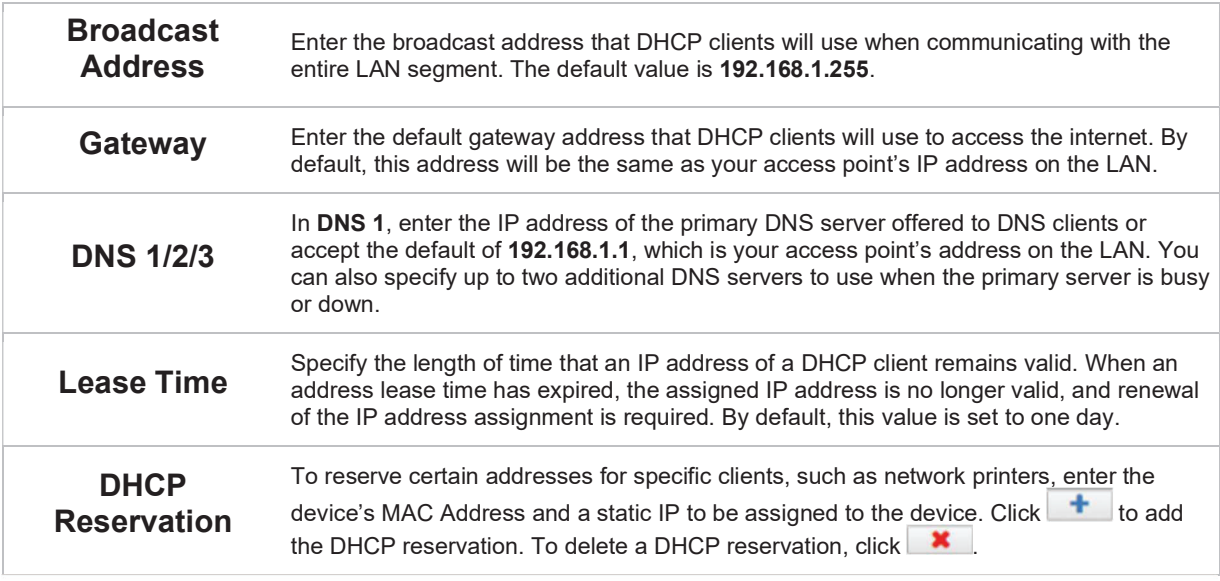

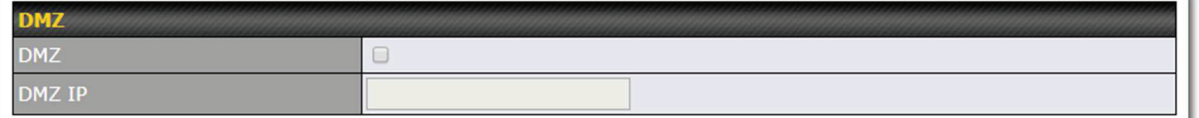

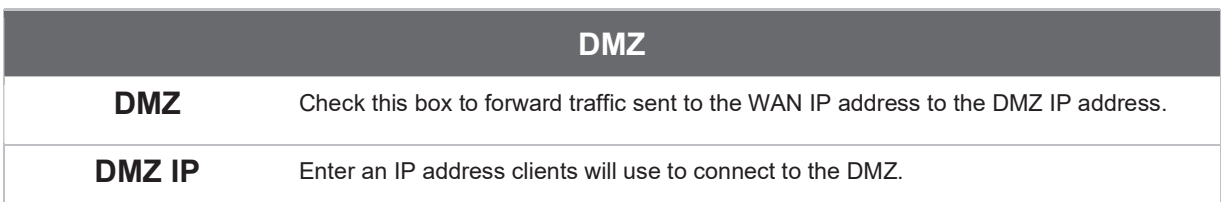

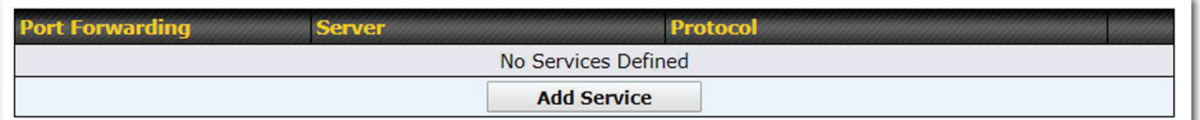

To create a port forwarding rule, first click the Add Service button, located in the Port Forwarding section..

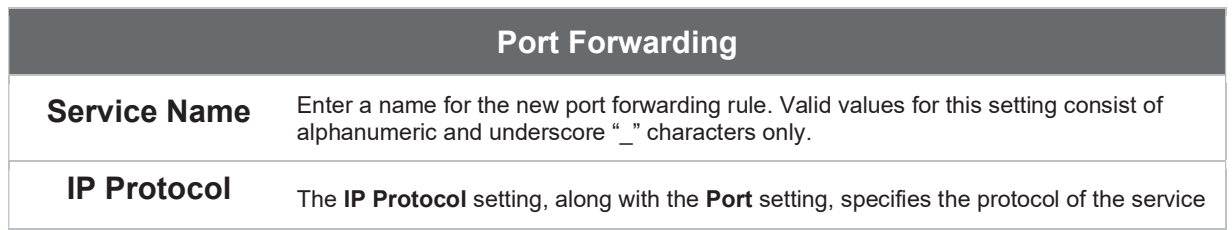

COPYRIGHT & TRADEMARKS

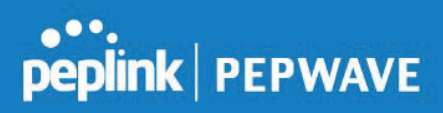

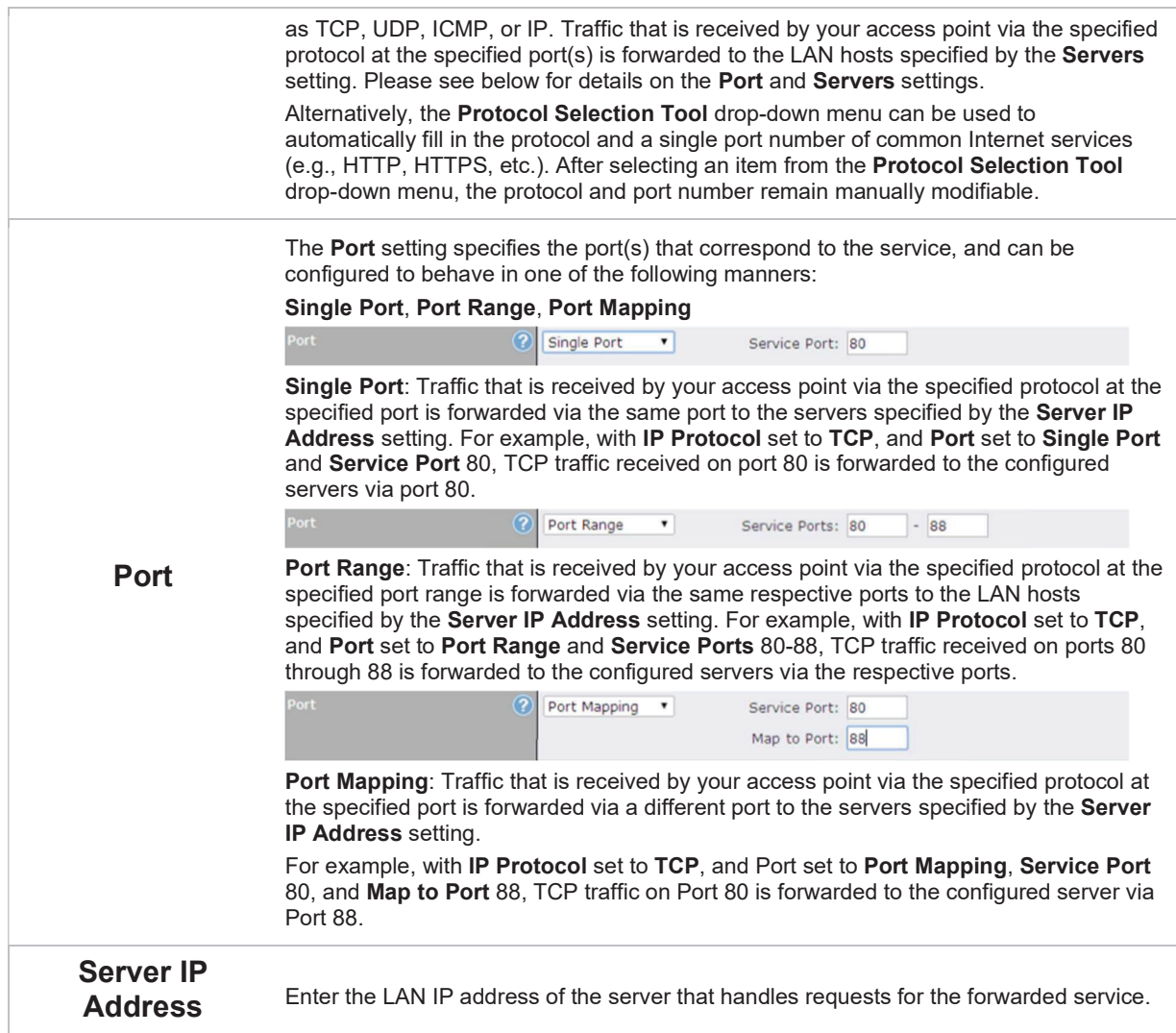

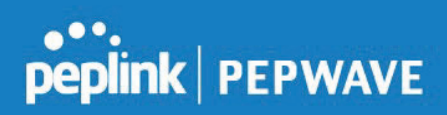

### 7.3 Interfaces > Ethernet Port

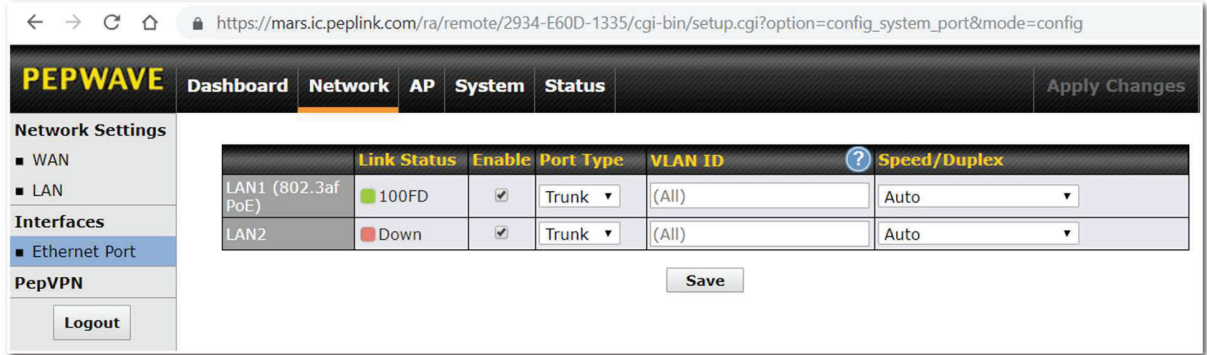

Assign one (or more) specific VLAN(s) to one of the LAN ports. Configure the port as Access- or Trunk-port .

For Trunk port, enter multiple VLAN IDs for VLAN filtering (e.g. 1,5-8,10) or keep the field empty for accepting all VLANs.

For Access port, only a single VLAN ID is supported.

#### 7.4 PepVPN

PepVPN securely connects one or more remote sites to the site running your access point.

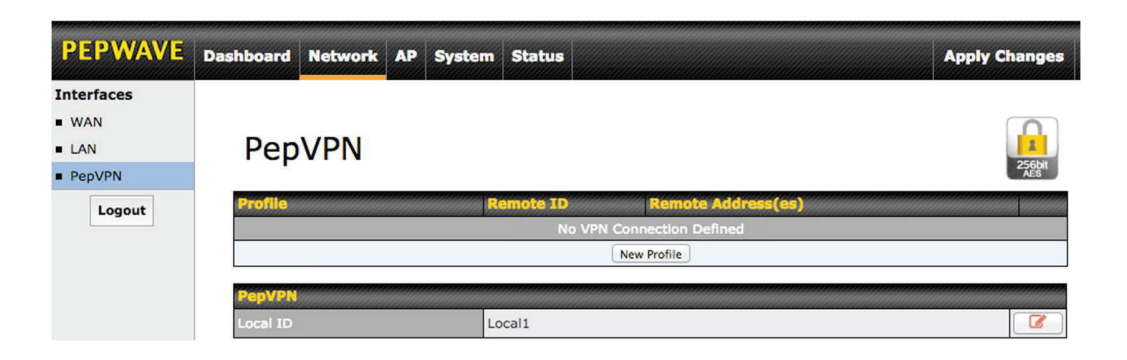

To set up PepVPN, first give your site a local PepVPN ID. To modify an existing local ID, click **C** 

COPYRIGHT & TRADEMARKS

## peplink | PEPWAVE

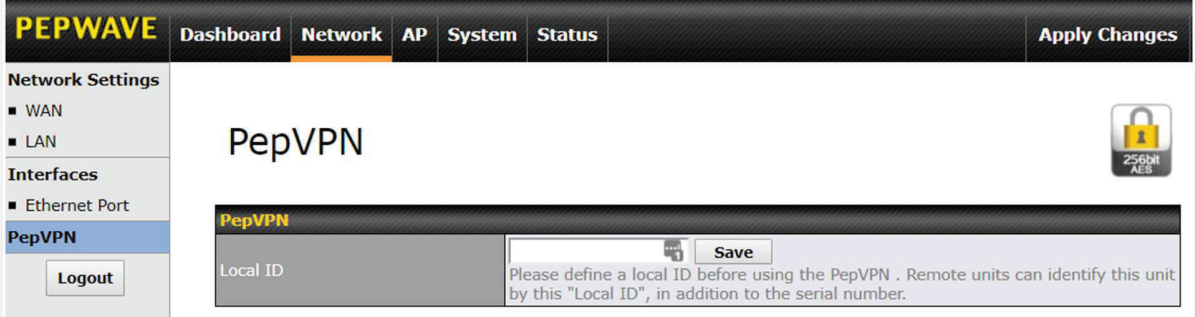

Once you've specified a local ID, click the New Profile button to configure PepVPN.

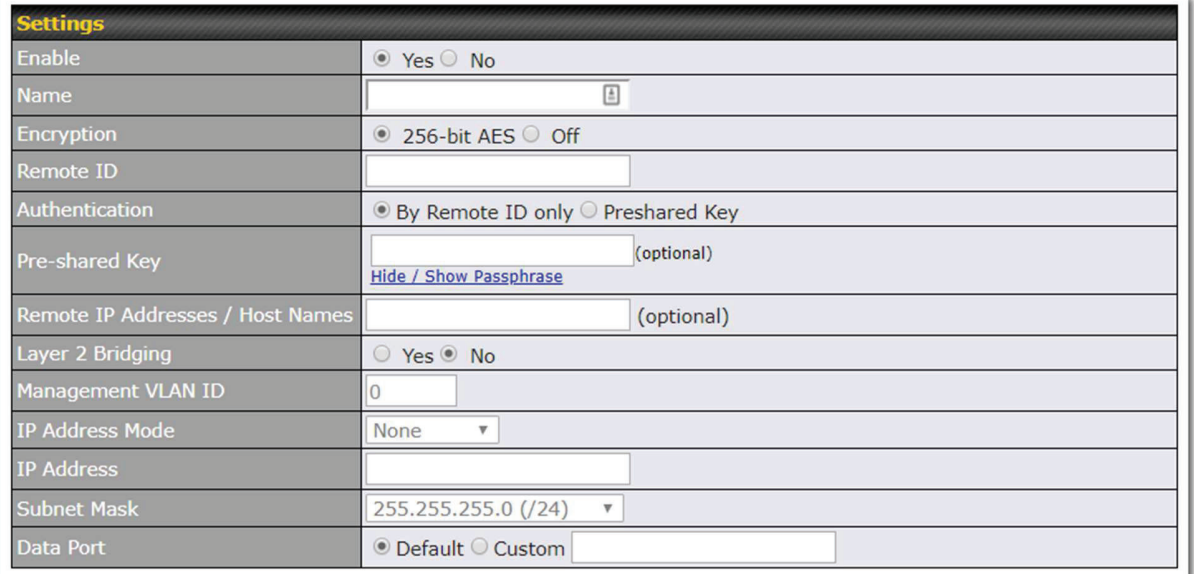

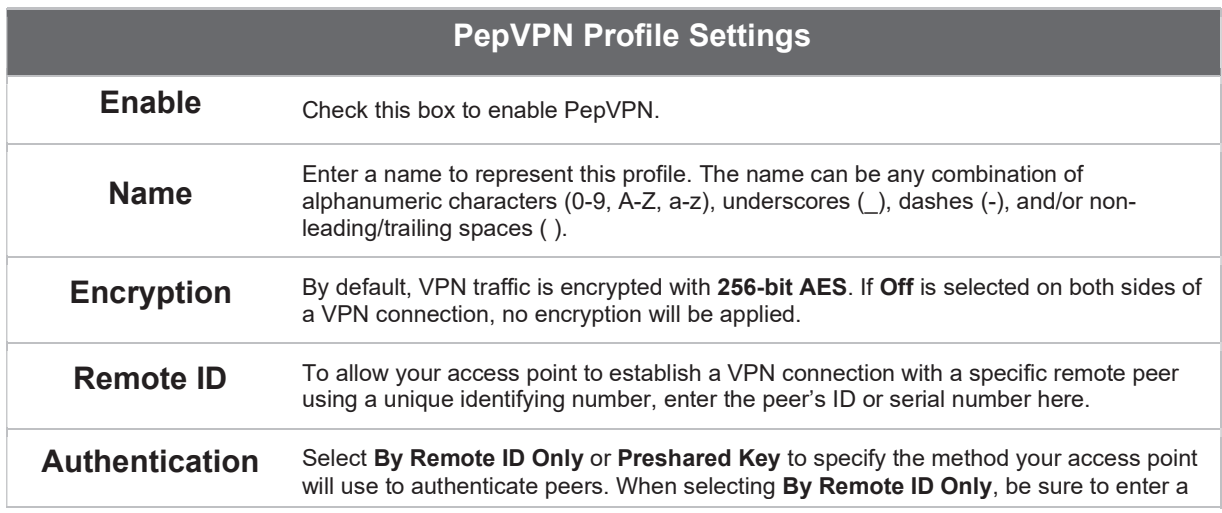

#### COPYRIGHT & TRADEMARKS

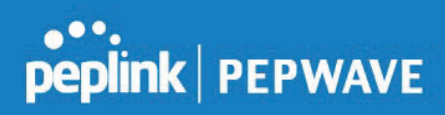

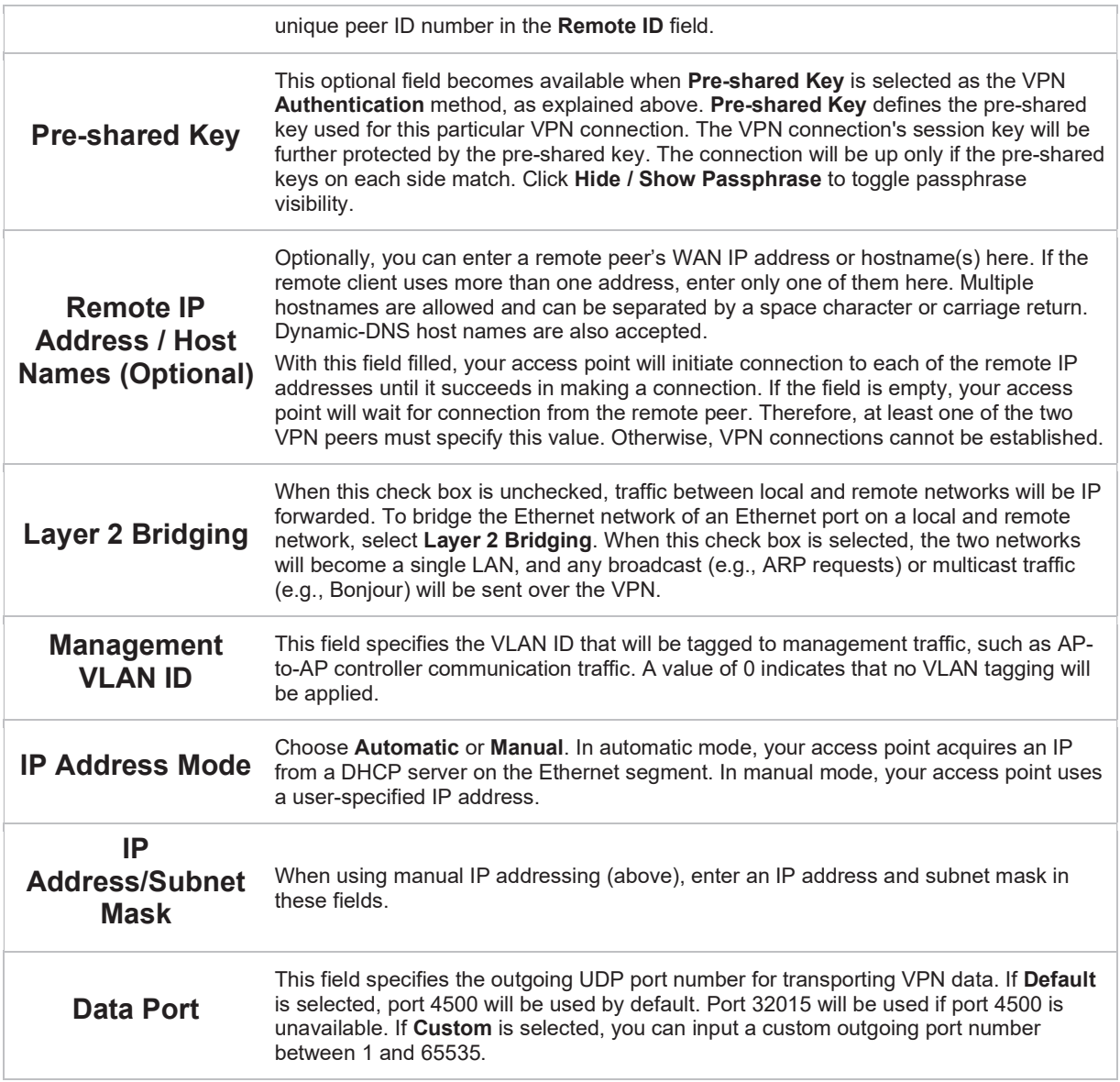

COPYRIGHT & TRADEMARKS